# **2205917 - SAP HANA DB: Recommended OS settings for SLES 12 / SLES for SAP Applications 12**

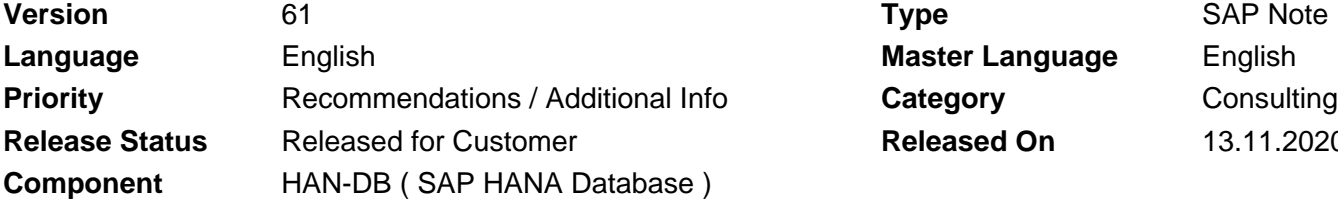

**Language** English **Master Language** English **Released On** 13.11.2020

Please find the original document at **[https://launchpad.support.sap.com/#/notes/ 2205917](https://launchpad.support.sap.com/#/notes/%0d%0a%0d%0a%0d%0a%0d%0a%0d%0a%0d%0a%20%20%20%20%20%20%20%20%20%20%20%20%20%20%20%202205917)**

# **Symptom**

You want to configure optimal settings for running HANA on SLES 12 / SLES for SAP Applications 12 (only SLES Service Packs supported by SAP HANA according to SAP Note [2235581](http://service.sap.com/sap/support/notes/2235581))

# **Other Terms**

HANA, DB, BW on HANA, Suite on HANA, S/4HANA, BW/4HANA, SLES 12, SLES12, SLES for SAP Applications 12, Linux, speed, performance

## **Reason and Prerequisites**

You are running SAP HANA in any flavour on SLES 12 or SLES for SAP Applications 12 and you want to configure optimal Linux settings. For better readability of this SAP Note - if not mentioned explicitly otherwise - "SLES" is used as a synonym for "SLES for SAP Applications". In this SAP Note, the term "SAP HANA" refers to SAP HANA 1.0 and SAP HANA 2.0, unless explicitly stated. SAP HANA must be installed and configured according to SAP Note [1944799.](http://service.sap.com/sap/support/notes/1944799) If not mentioned otherwise, the listed recommendations are valid for all Service Packs of SLES 12 supported by SAP HANA. The OS versions and Service Packs supported by SAP HANA are listed in SAP Note [2235581](http://service.sap.com/sap/support/notes/2235581).

## **Solution**

To optimize the use of SAP HANA with SLES 12, apply the following settings. In virtual and cloud environments, architectural limitations can exist, so that some recommendations cannot be applied or deviate. For example, CPU power management can be unavailable. Please refer to the provider of the virtualization or cloud solution concerning such limitations.

#### **Supported Kernel versions and patches to use with certified hardware for SAP HANA on SLES 12 or SLES for SAP Applications 12**

You can use official SLES 12 Linux kernels and packages shipped by SUSE, including security and bug fixes provided via "Long Term Service Pack Support (LTSS)" for SLES 12. It is recommended to apply the latest kernel update, unless there are specific reasons against doing so. Using updated Linux kernels and packages from SLES Service Packs not listed in SAP Note [2235581](http://service.sap.com/sap/support/notes/2235581) is not supported and will break the certification.

## **SLES 12 GA (no SP) and SLES 12 SP1 requirements**

• Kernel update: Older versions of the Linux kernels shipped with SLES 12 GA (no SP) and SLES 12 SP1 provide excess information in /proc/<pid>/maps and /proc/<pid>/numa\_maps, which can affect

HANA performance under certain circumstances. SUSE has fixed the excess information, and also fixed several other bugs in the kernel. A bug in the XFS filesystem, which could lead to data inconsistencies, was fixed with Linux kernel version [3.12.51-52.31.1](https://download.suse.com/Download?buildid=or4sJrGNMoA%7E) (SLES 12) resp. Linux Kernel [3.12.51-60.20.2](https://download.suse.com/Download?buildid=5CoTRnlMrIk%7E) (SLES 12 SP1). For more background information about this specific XFS-problem, please consult SAP Note [2246163](https://service.sap.com/sap/support/notes/2246163). Various security bugs were fixed with [3.12.61-52.72.1](https://download.suse.com/Download?buildid=14Uv-Ffodmo~) (SLES 12 GA) resp. [3.12.74-60.64.40.1](https://download.suse.com/Download?buildid=KjPEasobCG8~) (SLES 12 SP1) or newer (see SUSE TID [7019001](https://www.suse.com/de-de/support/kb/doc/?id=7019001) for more details).

• If you are using sapconf or saptune, please refer to SAP Note [1275776](https://launchpad.support.sap.com/#/notes/1275776).

To enable these changes, a system reboot is required.

#### **SLES 12 SP2 requirements**

- Kernel update: SUSE has fixed a number of bugs in older kernel versions. Please upgrade the Linux kernel to version 4.4.120-92.70.1 or newer (see **SUSE Update Advisories** for more details)
- glibc-2.22-51.6 or newer
- systemd-228-142.1 or newer
- If you are using sapconf or saptune, please refer to SAP Note [1275776](https://launchpad.support.sap.com/#/notes/1275776).
- If you are using an XFS filesystem, we recommend to deactivate the fstrim service, which may cause XFS metadata corruption. However if you want to use the fstrim service, please upgrade the Linux kernel as described in SUSE's knowledge base article [https://www.suse.com/support/kb/doc/?id=7022921.](https://www.suse.com/support/kb/doc/?id=7022921)

To enable these changes, a system reboot is required.

#### **SLES12 SP3 requirements**

- Linux kernel update: Please upgrade the Linux kernel to version 4.4.120-94.17.1 or newer.
- If you are using sapconf or saptune, please refer to SAP Note [1275776](https://launchpad.support.sap.com/#/notes/1275776).

To enable these changes, a system reboot is required.

#### **SLES12 SP4 requirements**

- On IBM Power machines, please upgrade the Linux kernel to version 4.12.14-95.13.1 or newer. See SAP Note [2774105](https://launchpad.support.sap.com/#/notes/2774105) for more information.
- For distributed HANA installations, please ensure to have the package libssh2-1 installed.

#### **SLES12 SP5 requirements**

- On IBM Power machines, please upgrade the Linux kernel to version 4.12.14-122.17 or newer. See SAP Note [2774105](https://launchpad.support.sap.com/#/notes/2774105) for more information.
- For distributed HANA installations, please ensure to have the package libssh2-1 installed.

#### **Additional 3rd-party kernel modules**

If additional 3<sup>rd</sup>-party binary kernel modules are loaded that complicate support for both SAP and the OS vendor (SUSE), then the following SAP Note applies: [784391 - SAP support terms and 3rd-party Linux kernel drivers](https://service.sap.com/sap/support/notes/784391)

#### **Configure sapconf or saptune**

SAP suggests the use of sapconf or saptune. Please refer to SAP Note [1275776](https://launchpad.support.sap.com/#/notes/1275776) for details. They contain many of the settings mentioned below. Hardware settings (such as "power regulator" or "efficiency mode") may override the settings requested by the operating system.

#### **Increase UserTasksMax**

 $\hat{A}$ © 2021 SAP SE or an SAP affiliate company. All rights reserved

The default task limit of systemd for user slices can be to low for HANA workloads (only relevant for SLES 12 SP2 and higher).

In order to increase the limit either

- 1. Configure saptune according to SAP Note [1275776](https://launchpad.support.sap.com/#/notes/1275776) with saptune solution 'HANA' # saptune solution apply HANA or specifically with saptune note '2205917' # saptune note apply 2205917
- 2. Install sapconf with sap-hana profile according to SAP Note [1275776.](https://launchpad.support.sap.com/#/notes/1275776)
- 3. Create the file "/etc/systemd/logind.conf.d/sap.conf" with the following content: [Login]

UserTasksMax=infinity

To enable this change, a system reboot is required. In a scale-out environment, those changes have to be done on every server of the landscape. In case you already have a running HANA instance, rebooting the server should only be done when a standby server is configured. Do not reboot all servers at once. For single node instances a downtime has to be considered.

## **Turn off autoNUMA balancing**

SAP HANA is a NUMA (non-uniform memory access) aware database. Thus it does not rely on the Linux kernel's features to optimize NUMA usage automatically. Depending on the workload, it can be beneficial to turn off automatical NUMA balancing (autoNUMA). In order to permanently switch off autoNUMA either

- 1. Configure saptune according to SAP Note [1275776](https://launchpad.support.sap.com/#/notes/1275776) with saptune solution 'HANA' # saptune solution apply HANA or specifically with saptune note '2205917' # saptune note apply 2205917
- 2. Install sapconf with sap-hana profile according to SAP Note [1275776.](https://launchpad.support.sap.com/#/notes/1275776)
- Edit /etc/default/grub 3. search for the line starting with "GRUB\_CMDLINE\_LINUX\_DEFAULT" and append to this line numa\_balancing=disable Save your changes and run # grub2-mkconfig -o /boot/grub2/grub.cfg After a reboot, autoNUMA will be disabled.
- Use YaST2 bootloader, execute 4. # yast bootloader choose "Kernel Parameters" tab (ALT-k) and edit the "Optional Commandline Parameters" section by appending numa\_balancing=disable

To enable this change, a system reboot is required. In a scale-out environment, those changes have to be done on every server of the landscape. In case you already have a running HANA instance, rebooting the server should only be done when a standby server is configured. Do not reboot all servers at once. For single node instances a downtime has to be considered.

## **Disable transparent hugepages**

With SLES 12, the usage of transparent hugepages (THP) is generally activated for the Linux kernel. The THP allows the handling of multiple pages as hugepages to reduce the translation lookaside buffer (TLB) footprint, in situations where it might be useful. Due to the special manner of HANA's memory management, the usage of THP may lead to hanging situations and degradations.

 $\hat{A}$ © 2021 SAP SE or an SAP affiliate company. All rights reserved

To check the current configuration run the following command:

# cat /sys/kernel/mm/transparent\_hugepage/enabled

Its output should read:

always madvise [never]

If this is not the case you can disable the THP usage at runtime by issuing the following:

# echo never > /sys/kernel/mm/transparent\_hugepage/enabled

There is no need to shut down the database to apply this configuration. This setting is then valid until the next system start. To persist the disabling of THP usage you have the following options:

- 1. Configure saptune according to SAP Note [1275776](https://launchpad.support.sap.com/#/notes/1275776) with saptune solution 'HANA' # saptune solution apply HANA or specifically with saptune note '2205917' # saptune note apply 2205917
- 2. Install sapconf with sap-hana profile according to SAP Note [1275776.](https://launchpad.support.sap.com/#/notes/1275776)
- Edit /etc/default/grub 3. search for the line starting with "GRUB\_CMDLINE\_LINUX\_DEFAULT" and append to this line transparent\_hugepage=never Save your changes and run # grub2-mkconfig -o /boot/grub2/grub.cfg After a reboot, the usage of THP will be disabled.
- Use YaST2 bootloader, execute 4. # yast bootloader choose "Kernel Parameters" tab (ALT-k) and edit the "Optional Commandline Parameters" section by appending transparent\_hugepage=never

To enable this change, a system reboot is required. In a scale-out environment, those changes have to be done on every server of the landscape. In case you already have a running HANA instance, rebooting the server should only be done when a standby server is configured. Do not reboot all servers at once. For single node instances a downtime has to be considered.

## **Configure C-States for lower latency in Linux (applies to Intel-based systems only)**

Modern CPUs implement idle states to save energy or to allow neighbor CPUs to run with higher clock frequency when there's no work to do. On the one hand, the additional time needed to stop and restart the execution of the code can cause performance degradations. On the other hand, prohibiting CPUs to enter idle states can limit the operating frequency of their neighbor CPUs. Idle states can be impacted by BIOS settings.

A recommended balance can be achieved by limiting the wake-up latency from CPU power-saving states (Cstates) to 70 microseconds (usecs), which restricts idle states to "light sleep", by choosing one of the following options:

1. Configure saptune according to SAP Note [1275776](https://launchpad.support.sap.com/#/notes/1275776) with saptune solution 'HANA' # saptune solution apply HANA or specifically with saptune note '2205917'

- # saptune note apply 2205917
- 2. Install sapconf with sap-hana profile according to SAP Note [1275776.](https://launchpad.support.sap.com/#/notes/1275776)

If you are neither using sapconf nor saptune, you can limit C-states to "very light sleep" by setting the following kernel parameters:

intel\_idle.max\_cstate=1 processor.max\_cstate=1

To set this parameter permanently, use one of the following options:

Edit /etc/default/grub 1. search for the line starting with "GRUB\_CMDLINE\_LINUX\_DEFAULT" and append to this line intel idle.max cstate=1 processor.max cstate=1 Save your changes and run # grub2-mkconfig -o /boot/grub2/grub.cfg After a reboot the usage of C-states C2 and higher will be disabled.

2. use YaST2 bootloader, execute # yast bootloader choose "Kernel Parameters" tab (ALT-k) and edit the "Optional Commandline Parameters" section by appending intel idle.max cstate=1 processor.max cstate=1

To enable this change, a system reboot is required. In a scale-out environment, those changes have to be done on every server of the landscape. In case you already have a running HANA instance, rebooting the server should only be done when a standby server is configured. Do not reboot all servers at once. For single node instances a downtime has to be considered.

#### **CPU Frequency/Voltage scaling (applies to Intel-based systems only)**

The clock frequency and voltage of modern CPUs can scale, in order to save energy when there's less work to be done. However HANA as a high-performance database benefits from high CPU frequencies.

We suggest to set the CPUs to high-performance mode. This can be achieved by setting the cpufreq governor to "performance" using one of the following options:

- 1. Configure saptune according to SAP Note [1275776](https://launchpad.support.sap.com/#/notes/1275776) with saptune solution 'HANA' # saptune solution apply HANA or specifically with saptune note '2205917' # saptune note apply 2205917
- 2. Install sapconf with sap-hana profile according to SAP Note [1275776.](https://launchpad.support.sap.com/#/notes/1275776) Please set "GOVERNOR=performance" in the sapconf configuration /etc/sysconfig/sapconf.
- 3. Add the following command to a script executed on system boot, such as /etc/init.d/boot.local: # cpupower frequency-set -g performance

Verify the settings with:

# cpupower frequency-info

#### **Energy Performance Bias (EPB, applies to Intel-based systems only)**

Linux obeys the EPB bit in the CPU flags since kernel 3.x. Consequently, it configures the CPUs according to

 $\hat{A}$ © 2021 SAP SE or an SAP affiliate company. All rights reserved

the global "energy performance bias" setting in the BIOS.

We suggest to set the EPB using one of the following options:

- 1. Configure saptune according to SAP Note [1275776](https://launchpad.support.sap.com/#/notes/1275776) with saptune solution 'HANA' # saptune solution apply HANA or specifically with saptune note '2205917' # saptune note apply 2205917
- 2. Install sapconf with sap-hana profile according to SAP Note [1275776.](https://launchpad.support.sap.com/#/notes/1275776) Please set "PERF\_BIAS=performance" in the sapconf configuration /etc/sysconfig/sapconf.
- 3. Set Energy Performance Bias or EPB in the BIOS to "Maximum performance"
- 4. Add the following command to a script executed on system boot, such as /etc/init.d/boot.local: # cpupower set -b 0

#### **Kernel samepage merging (KSM)**

The KSM feature helps reduce physical memory overhead by detecting memory pages with identical content. The feature is useful for VMs, but the space-time tradeoff does not pay off for HDB instances not running in VMs. Kernel samepage merging is usually deactivated by default.

If you nevertheless activated KSM, we recommend to disable it again using one of the following methods:

- 1. Configure saptune according to SAP Note [1275776](https://launchpad.support.sap.com/#/notes/1275776) with saptune solution 'HANA' # saptune solution apply HANA or specifically with saptune note '2205917' # saptune note apply 2205917
- 2. Install sapconf with sap-hana profile according to SAP Note [1275776.](https://launchpad.support.sap.com/#/notes/1275776)
- 3. Add the following command to a script executed on system boot, such as /etc/init.d/boot.local: # echo 0 > /sys/kernel/mm/ksm/run

#### **IBM EnergyScale for POWER9 Processor-Based Systems (applies to IBM Power systems only)**

EnergyScale provides functions that help the user to understand and control IBM server power and cooling usage. SAP HANA performance benefits from high frequency. However, clients may choose any mode except for "Static Power Saver Mode" for their productive instances. If the experienced performance is capped by the CPU, the first step is to ensure the "Maximum Performance Mode" is selected. The package pseries-energy must not be installed. Changing the power management mode can be accomplished via the ASMI interface or on the HMC only. Kindly refer to IBM's EnergyScale documentation for this feature at <https://www.ibm.com/downloads/cas/6GZMODN3>.

#### **IBM EnergyScale for POWER8 Processor-Based Systems (applies to IBM Power systems only)**

The On Chip Controller (OCC) controls core frequency. Any tunings for turbo frequency should be done using the Flexible Service Processor Advanced System Management (FSP ASM) page or the IBM Hardware Management Console (HMC) and not from within a PowerVM guest partition. The package pseries-energy must not be installed. Kindly refer to IBM's EnergyScale documentation for this feature at [http://www-](http://www-01.ibm.com/common/ssi/cgi-bin/ssialias?htmlfid=POW03125USEN)[01.ibm.com/common/ssi/cgi-bin/ssialias?htmlfid=POW03125USEN.](http://www-01.ibm.com/common/ssi/cgi-bin/ssialias?htmlfid=POW03125USEN)

#### **Linux Pagecache Limit**

For SAP HANA systems, we recommend to use the default setting of an unlimited Linux Page Cache by

setting the parameter vm.pagecache\_limit\_mb to "0", as configuring the OS Pagecache Limit with small values has shown to cause hang conditions in high load situations. In cases where other tools in your environment (for example some 3rd party backup utilities) access the filesystems directly and create memory paging problems, you may carefully follow the instructions in SAP Note [1557506.](https://service.sap.com/sap/support/notes/1557506)

#### **Network settings**

Recommendations for network configuration are given in SAP Note [2382421.](https://launchpad.support.sap.com/#/notes/2382421)

#### **Intel Cluster-On-Die (COD) / sub-NUMA clustering technology**

HANA is not supported neither on Intel Cluster-On-Die (COD) technology nor on sub-NUMA clustering technology.

**Please note:** All mentioned changes require root access on operating system level. Future implementations might lead to changes of these recommendations.

# **Software Components**

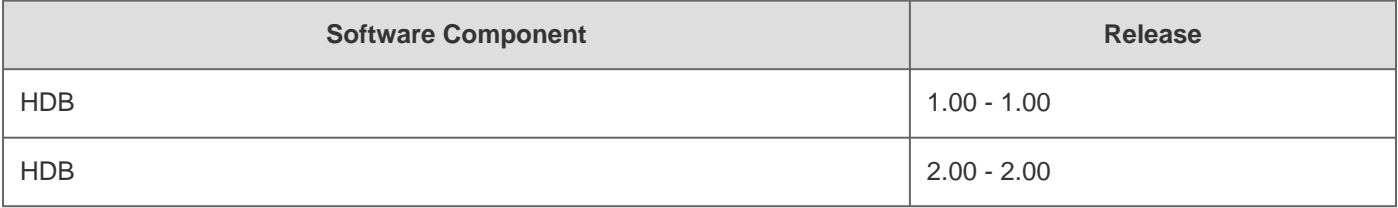

# **Other Components**

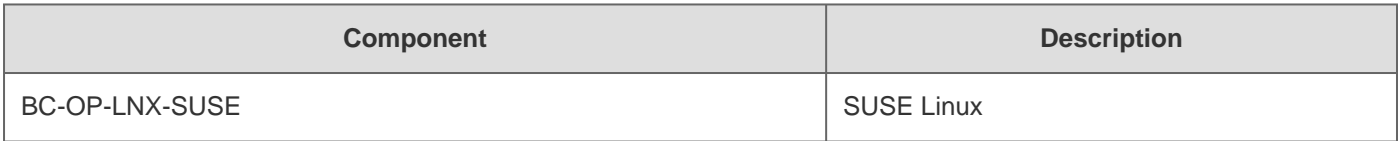

# **This document refers to**

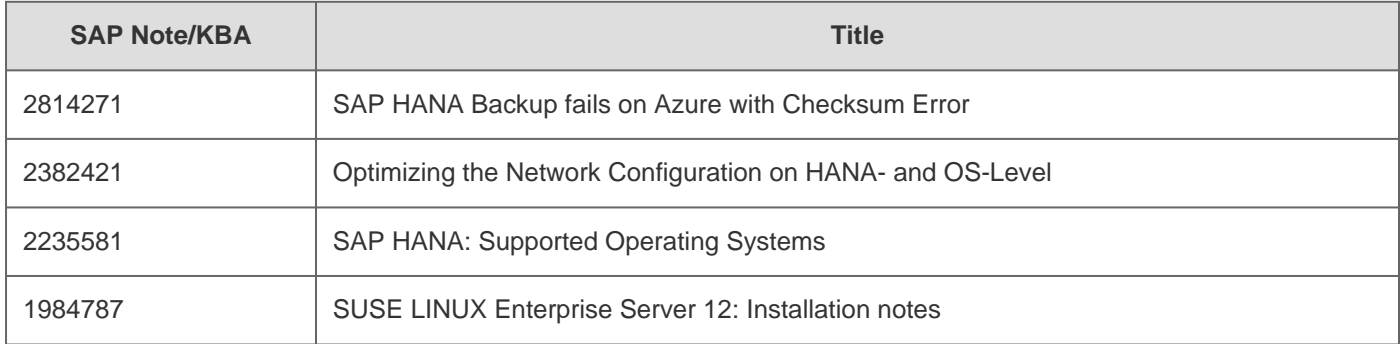

2021-02-05 2205917

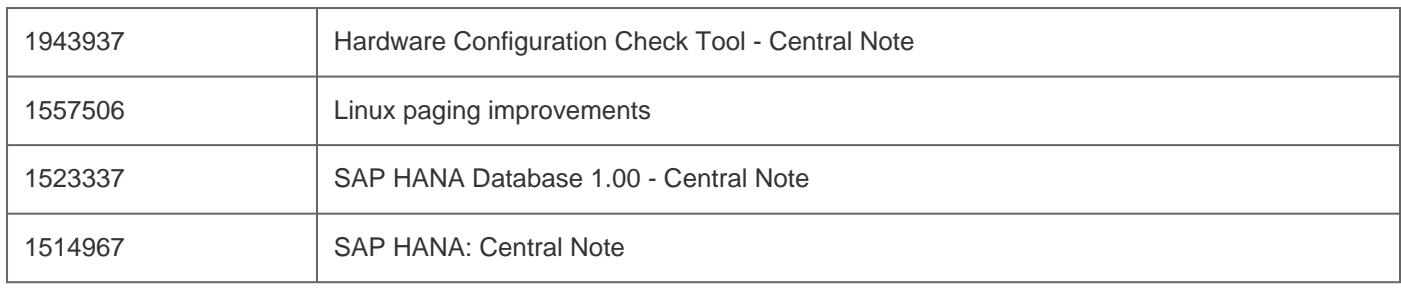

# **This document is referenced by**

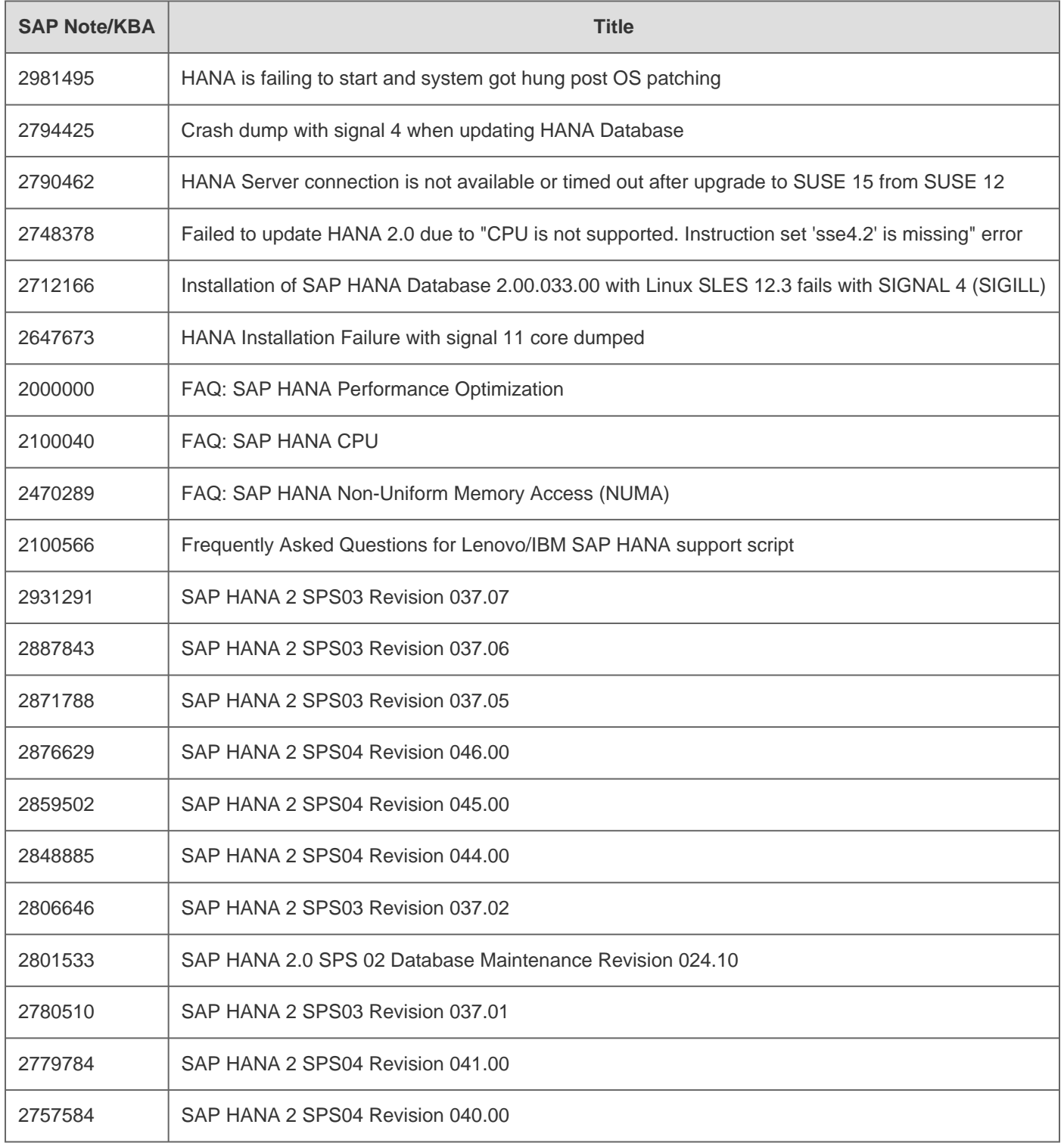

# 2021-02-05 2205917

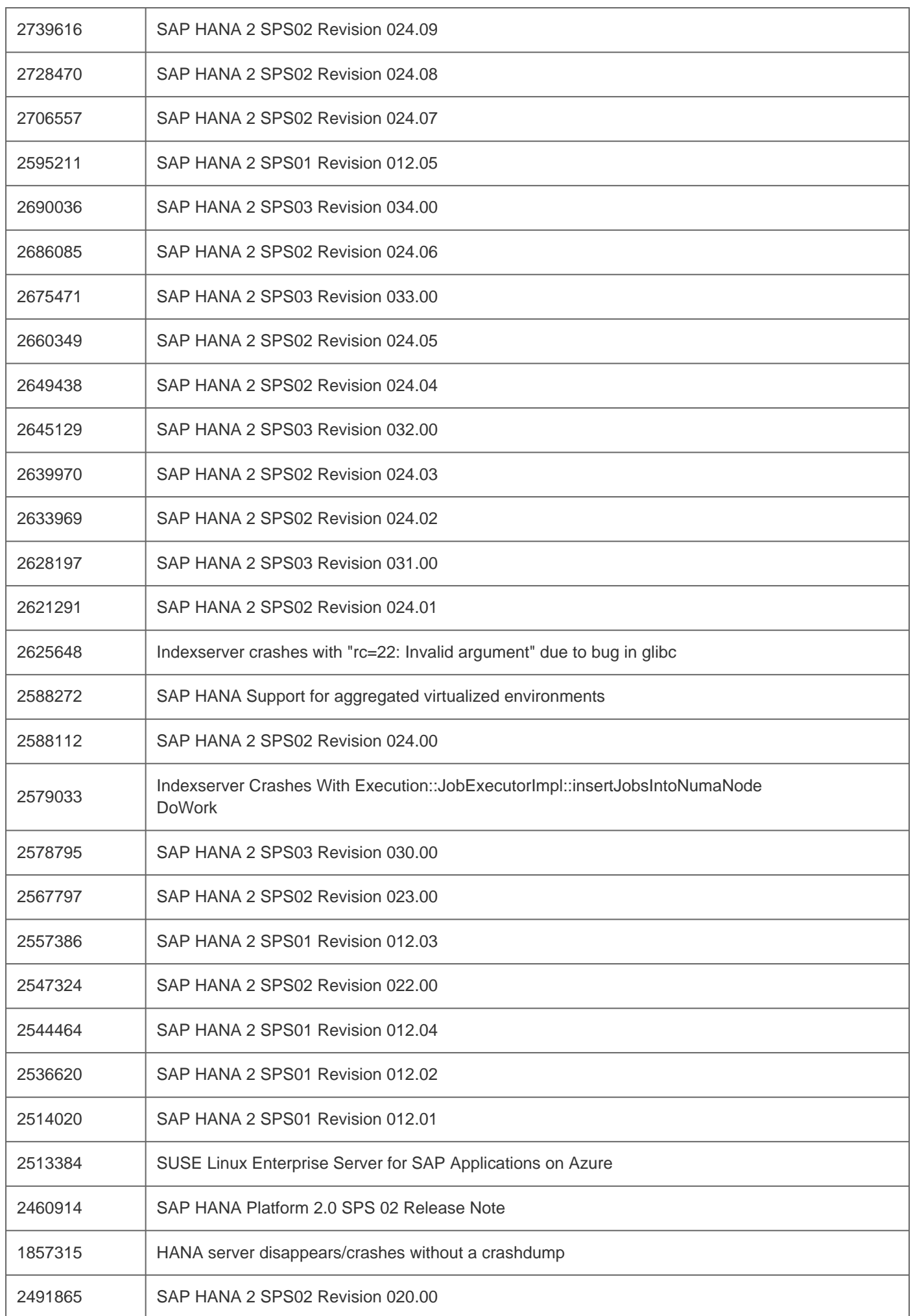

## 2021-02-05 2205917

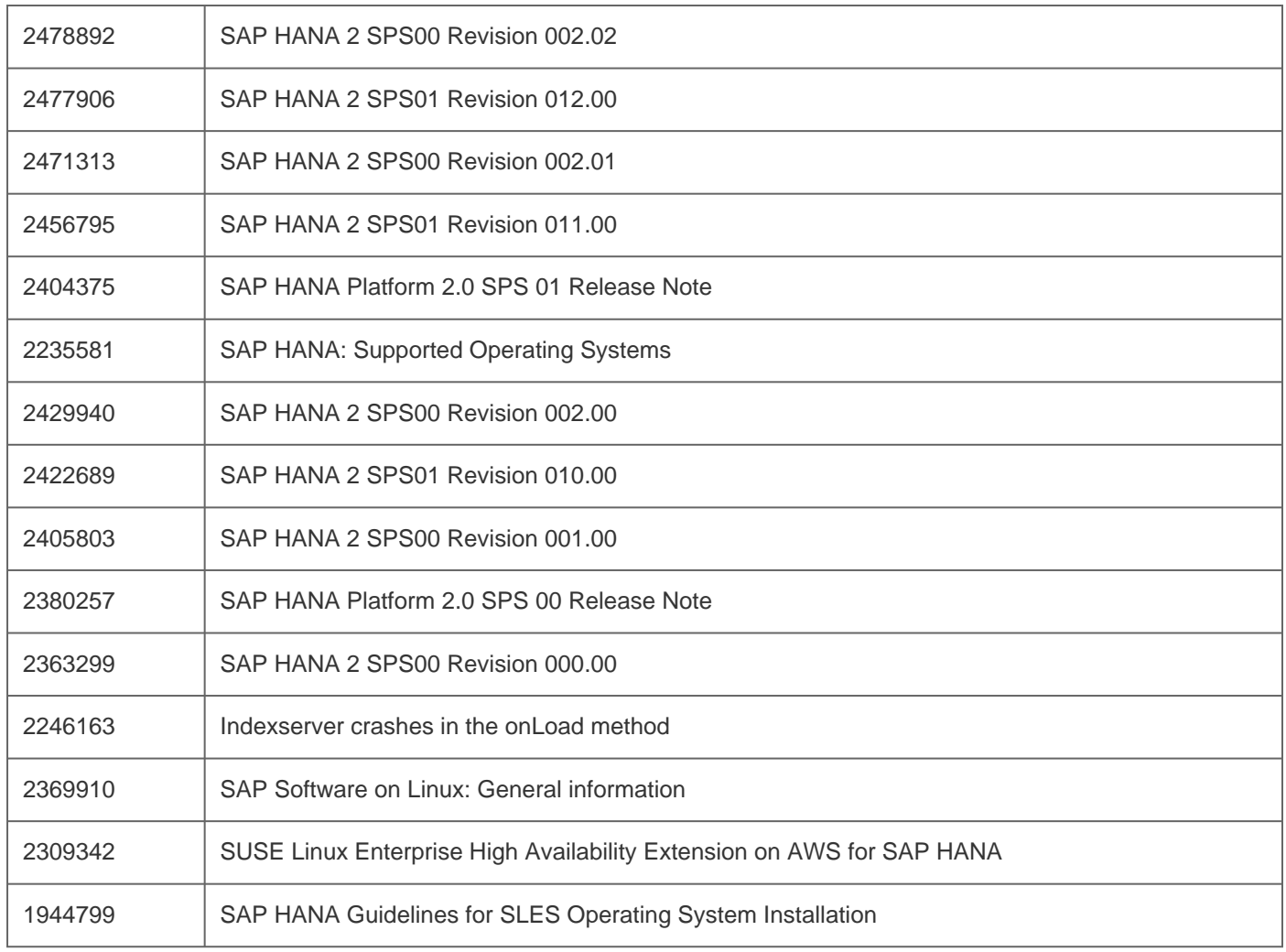

[Terms of use](https://support.sap.com/support-programs-services/about/terms-of-use.html) | [Copyright](http://www.sap.com/corporate-en/about/legal/copyright/index.html) | [Trademark](http://www.sap.com/corporate-en/about/legal/copyright/index.html#trademark) | [Legal Disclosure](http://www.sap.com/corporate-en/about/legal/impressum.html) | [Privacy](http://www.sap.com/corporate-en/about/legal/privacy.html)